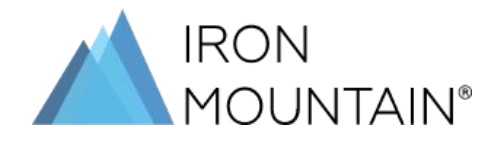

# **Flex Bin Bulk Paper Shredding** Service Guide

# **Flex Bin Bulk Paper Shredding**

#### Service Guide

**Preparing for Flex Bin Bulk Paper Shredding Service**

Convenient shred bin rental service. No boxing required. Fill it at your own pace, and we'll securely shred it. Perfect for workplaces with scattered paper sources.

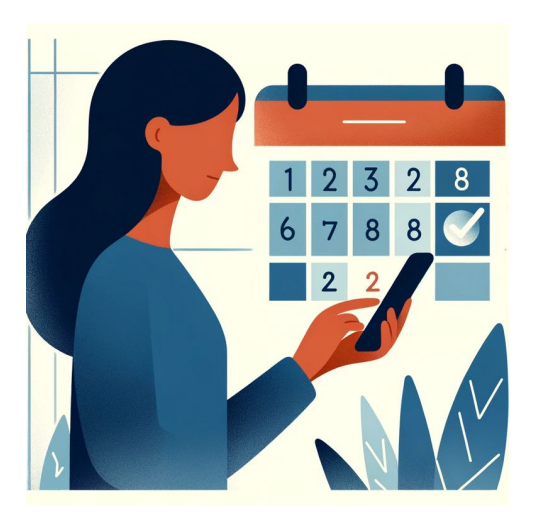

#### Step 1: **Schedule Bin Delivery**

- Once you purchase, a dedicated customer support agent will reach out to schedule an onboarding call, where delivery date will be confirmed.
- Make sure you or a dedicated representative is available on the delivery date.

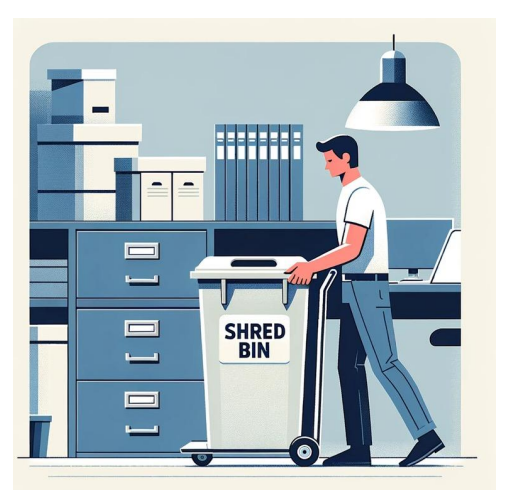

#### Step 2:

### **Find an appropriate location for the bin**

- Your shred bin should be placed in a location free from obstructions and easily accessible.
- Make sure there is a path for the technician to roll the bin outside.

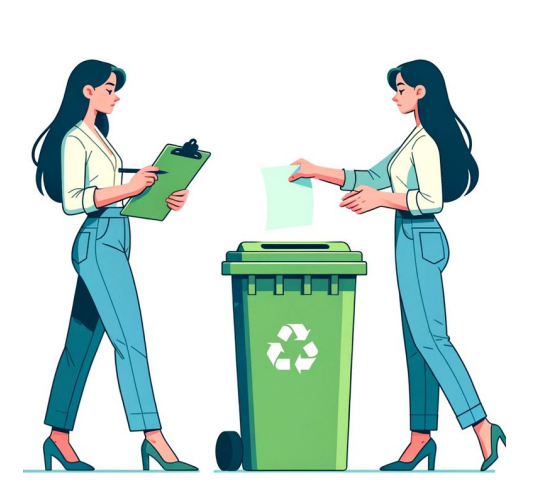

#### Step 3: **Fill up the bin**

- Documents can be inserted through the slot in the lid or you can open the lid by contacted customer support for the combination or key to the lock. *<sup>1</sup>*
- Close and lock the lid when you're finishing filling bin
- Refer to [help center FAQs](https://express.ironmountain.com/help-center#Shredding) for acceptable materials.

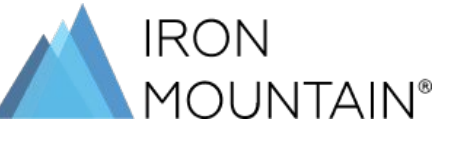

[For support & additional resources](https://express.ironmountain.com/faq) - [click her](https://express.ironmountain.com/faq)e [Help Center](https://express.ironmountain.com/faq)

# **Flex Bin Bulk Paper Shredding**

#### Service Guide

**Preparing for Flex Bin Bulk Paper Shredding Service**

Convenient shred bin rental service. No boxing required. Fill it at your own pace, and we'll securely shred it. Perfect for workplaces with scattered paper sources.

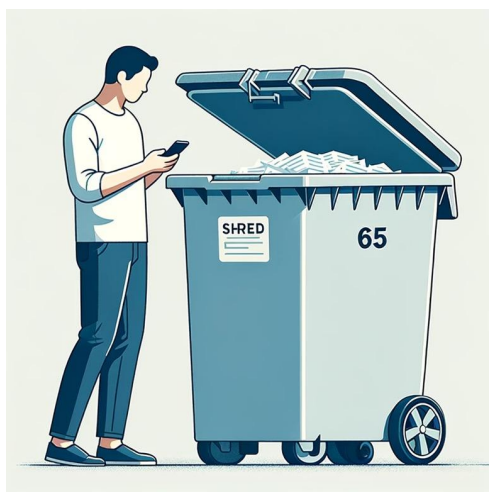

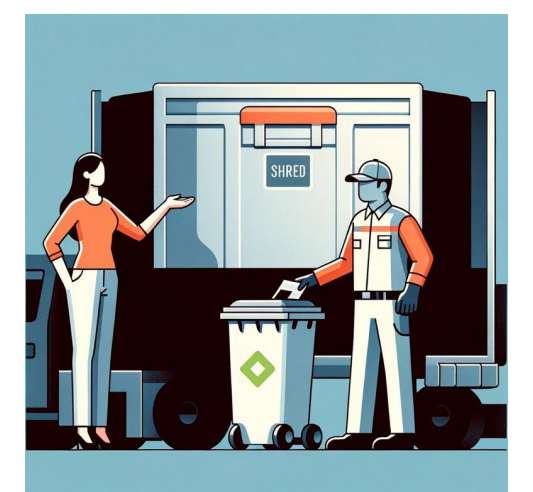

#### Step 4:

### **Within 30 days, call, or email for bin pickup**

- Schedule pickup via the Customer Portal or contact support at support@express.ironmountain.com or (888) 703-8127.
- After 30 days, a rental fee of \$50 will be applied to your account.
- Need additional bins? Order through express.ironmountain.com

#### Step 5:

#### **Show the driver the location of the shred bin**

Ensure your availability or that of an authorized person on the scheduled pick-up date.

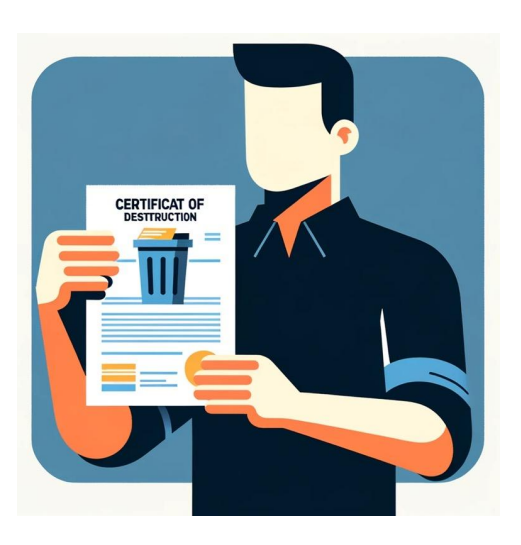

#### Step 6:

#### **Request & save your certificate of destruction**

- To request a certificate of destruction please send our support team an email with your customer ID using [support@express.ironmountain.com](mailto:support@express.ironmountain.com)
- Save your COD (certificate of destruction) for your records.

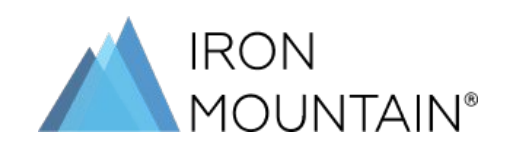

[For support & additional resources](https://express.ironmountain.com/faq) - [click her](https://express.ironmountain.com/faq)e [Help Center](https://express.ironmountain.com/faq)